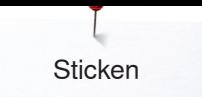

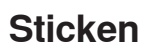

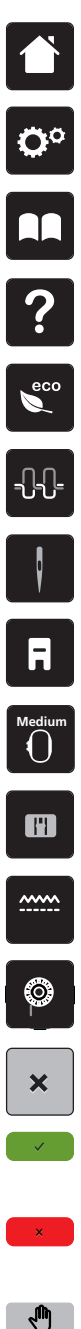

**Home**

**Setup-Programm**

**Tutorial**

**Hilfe**

**ECO**

**Oberfadenspannung**

**Nadelauswahl**

**Nähfussanzeige/Nähfussauswahl**

**Stickrahmenanzeige/ Stickrahmenauswahl**

**Stichplattenauswahl**

**Transporteur oben/unten**

**Unterfadenmengeanzeige**

**Schliessen**

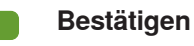

**Abbrechen**

- **Ansicht verschieben**
- **Ansicht des Stickmusters**   $\bigoplus$ **verschieben**

**Ansicht vergrössern**  $\Theta$ 

Ansicht verkleinern **Stickmustermitte**  $\Theta$ 

 $\bigcirc$ 

**Stickmuster hinzufügen Virtuelle Positionierung**

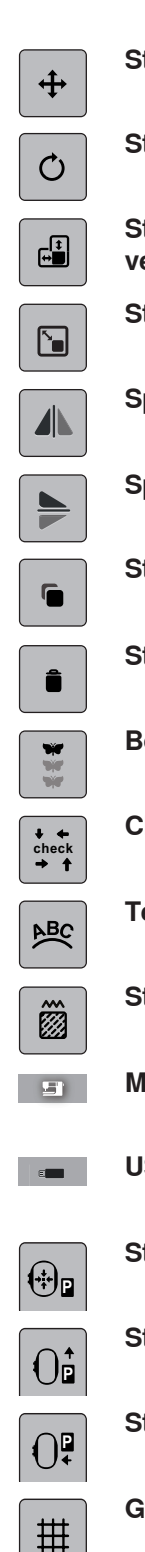

**Stickmuster verschieben**

**Stickmuster drehen**

**Stickmuster in Höhe und Breite verändern**

**Stickmuster proportional verändern**

**Spiegeln links/rechts**

**Spiegeln oben/unten**

**Stickmuster duplizieren**

**Stickmuster löschen**

**Bordüren sticken**

**Check Stickmustergrösse**

**Text biegen**

**Stichart/Stickdichte verändern**

- **Maschine wählen**
- **USB-Stick wählen**

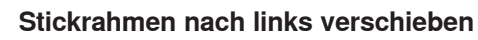

**Stickrahmen nach hinten verschieben**

**Stickmodul für den Nähmodus parken**

**Gitter ein/aus**

\*\*\*\*\*\*\*\*\*\*\*\*\*\*\*\*\*\*\*\*\*\*\*\*\*\*\*\*\*\*

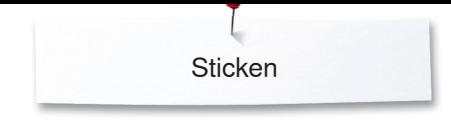

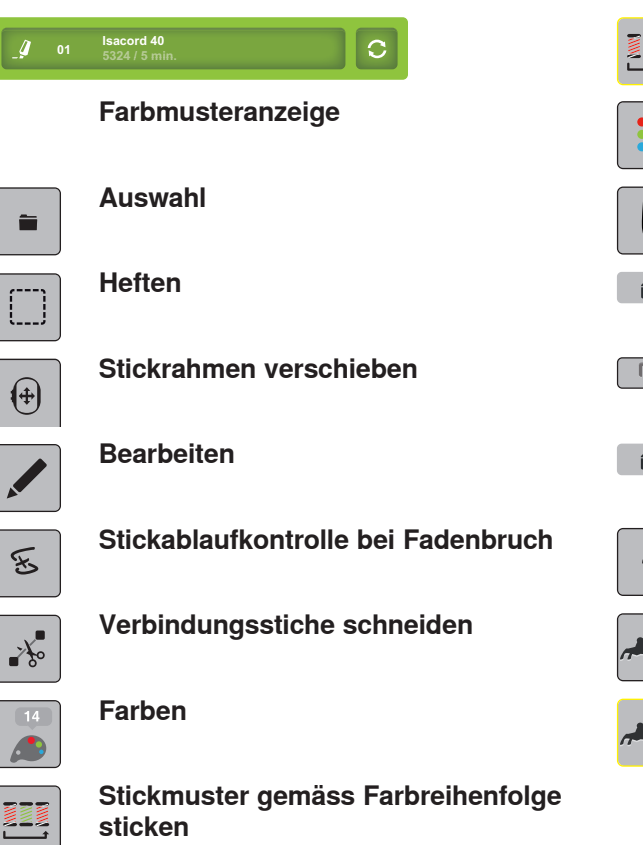

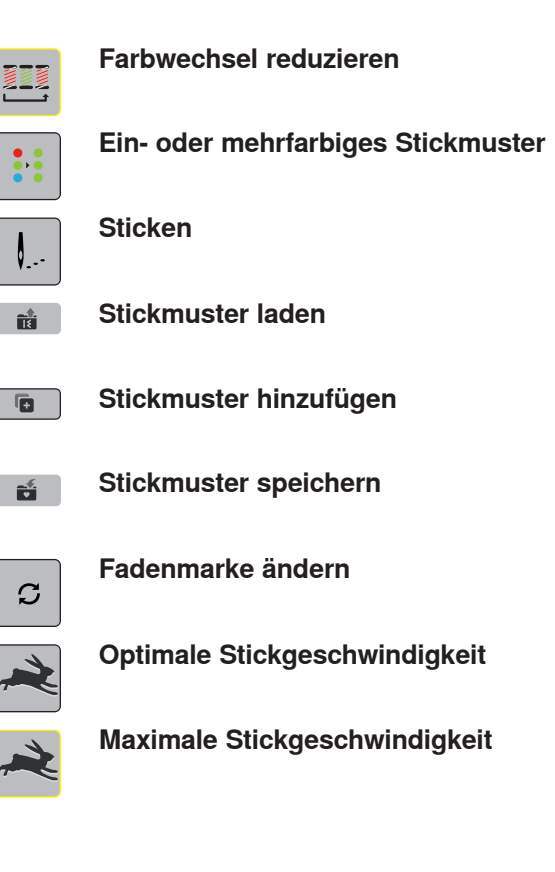